## **Downloading records from American Chemical Society**

You can export references directly into EndNote.

1. Select the results you want to keep, then click Download Citations.

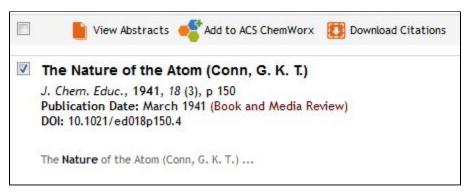

2. Select Format: RIS — For EndNote, ProCite, RefWorks, and most other reference management software, and click Download Citation(s).

| Download Citations                                                                                                    |
|----------------------------------------------------------------------------------------------------|
| Download a citation file in RIS format that can be imported by all major citation management software, including<br>EndNote, ProCite, RefWorks, and Reference Manager. |
| Format:                                                                                                    |
| RIS – For EndNote, ProCite, RefWorks, and most other reference management software                                                                                     |
| ◎ BibTeX — For JabRef, BibDesk, and other BibTeX-specific software                                                                                                    |
| Include:                                                                                                    |
| Itation for the content below                                                                                                    |
| Citation and references for the content below                                                                                                    |
| Download Citation(s)                                                                                                    |

3. EndNote will open and prompt you to select your own personal EndNote library. Your references will be automatically downloaded into this library.